# Оглавление

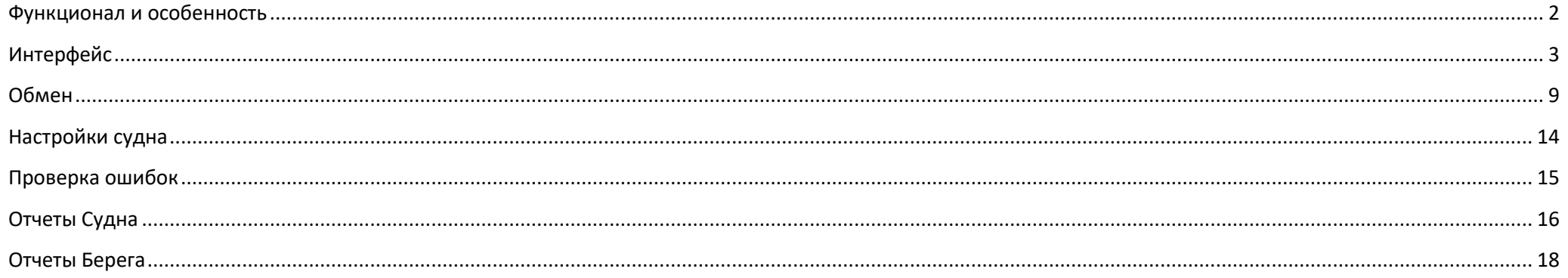

Судовой модуль «Созвездие» входит состав отраслевого решения для предприятий рыбодобывающей отрасли. Автоматизирована вся специфика от вылова ВБР на судне до расчета налога на прибыль.

Схема информационных потоков представлена на рисунке ниже:

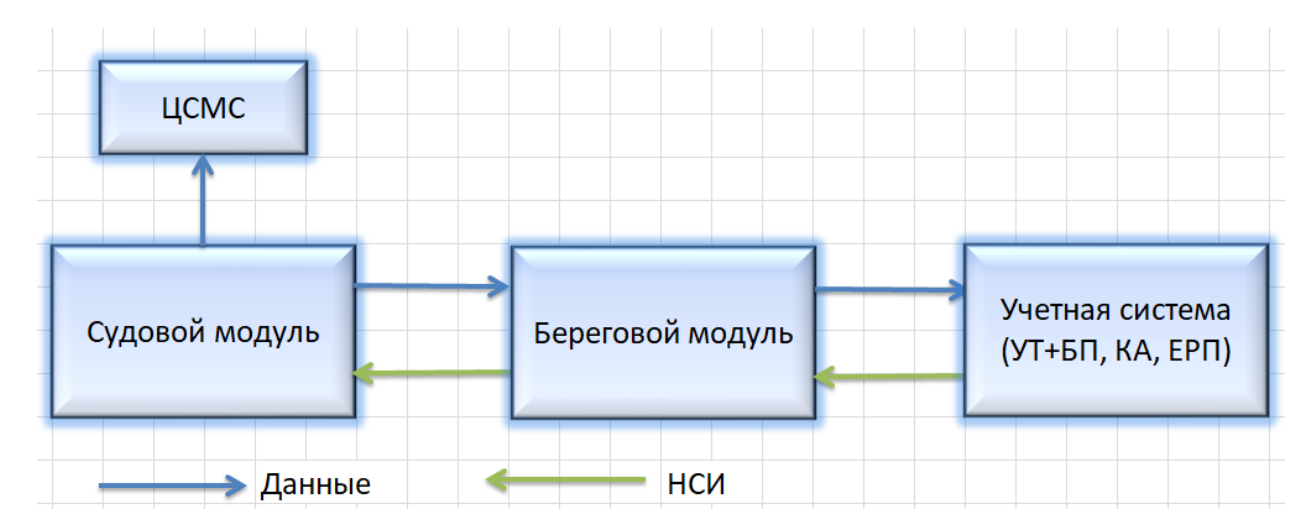

# <span id="page-1-0"></span>Функционал и особенность

Судовой модуль позволяет создать и отправить регламентированное и управленческое ССД. Может использоваться на рыболовецких судах, транспорте, плавбазах и заводах.

Обязательная функциональность:

- 1. Дислокация (Ш1)
- 2. Переход (Ш2)
- 3. Добыча (вылов) водных биоресурсов за сутки (Ш3)
- 4. Производство р/п из водных биоресурсов за сутки (Ш6)
- 5. Операции по добыче (вылову) (Ш7)
- 6. На борту (Ш8)
- 7. Внеэксплуатационное техническое обслуживание (Ш9)
- 8. Приём-сдача р/п (общая часть) (Ш10)
- 9. Приём-сдача р/п (Ш11)
- 10. Остатки р/п на борту (Ш12)
- 11. Затраты календарного времени (Ш13)
- 12. Списание р/п (Ш14)
- 13. Уточнение массы добытых (выловленных) водных биоресурсов (Ш993)
- 14. Уточнение производства р/п из добытых водных биоресурсов (Ш996)
- 15. Служебная информация (Ш99)

Дополнительная функциональность:

- 1. Пересортица
- 2. Производство
- 3. Коносаменты
- 4. Тара (комплекты, штучно)
- 5. Замечания
- 6. Снабжение
- 7. Отчеты
- 8. Поддержка своего справочника продукции с размерами (для УУ и БУ)
- 9. Карта

### 10. Другое

Основная особенность судового модуля — это не только отправка ССД в ЦСМС, но и отправка информации, необходимой для управленческого и регламентированного учета предприятия.

<span id="page-2-0"></span>Для этого используется справочник продукции Предприятия с управленческими кодами.

# Интерфейс

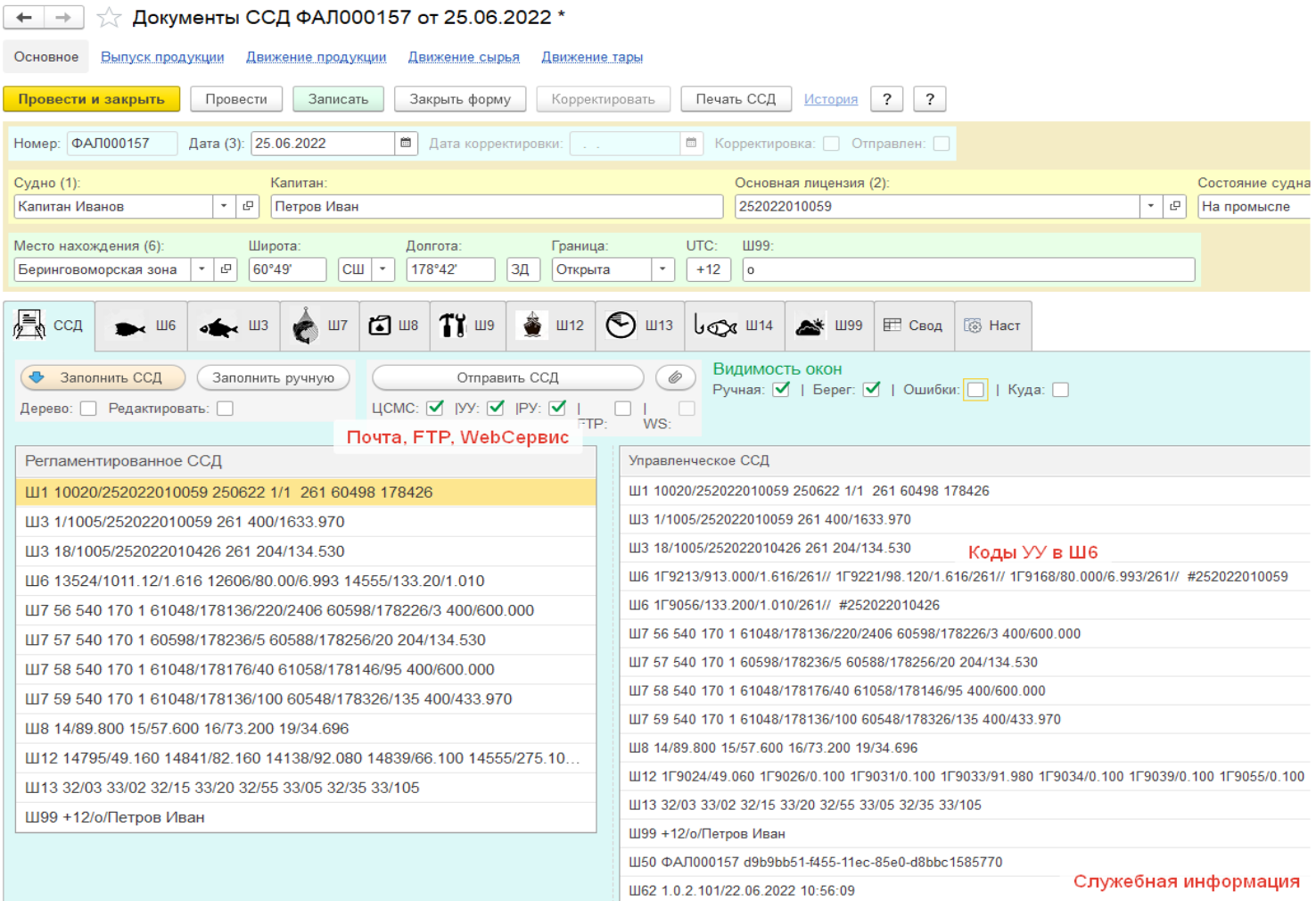

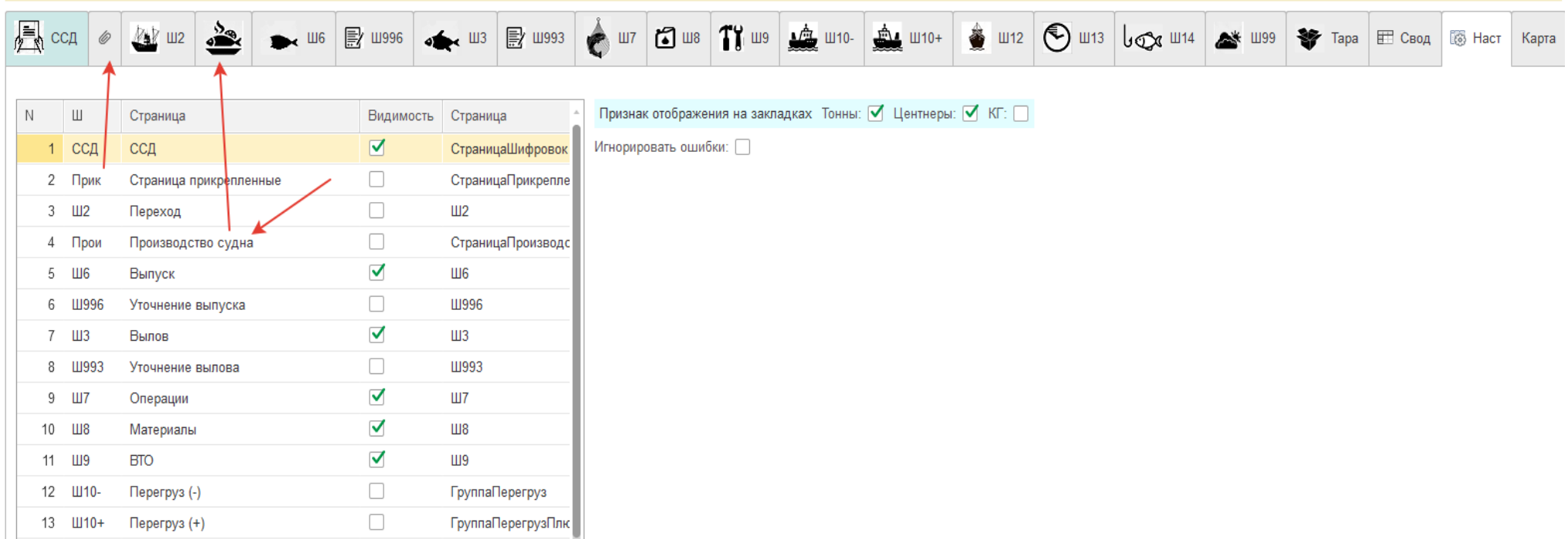

Отобразить все закладки можно нажав кнопку. Есть страница для настройки видимости закладок. Реализован детальный контроль ошибок для всех закладок. Ошибки можно отключать для промежуточного сохранения ССД. Количество на закладках можно заводить в кг и/или центнерах и/или тонах.

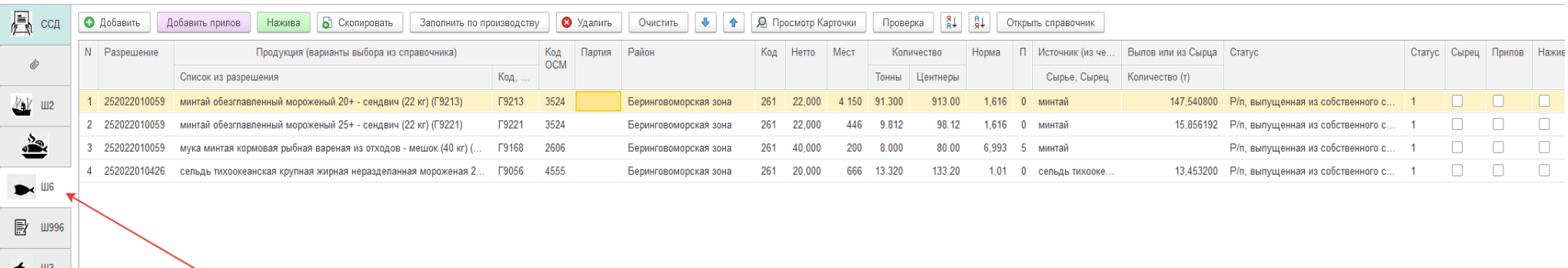

- Закладки можно расположить вертикально.
- Отображена закладка выпуска продукции (Ш6).
- Есть колонка Партии (для создания документов продаж).
- Продукция может иметь признаки: Сырец, Прилов, Нажива
- Рассчитывается вылов по нормам.

■ 山993

- Можно выпуск продукции из остатков сырца.
- Можно выбрать только Разрешения, действующие на дату ССД
- Выбор продукции только из Сырья указанного в выбранном Разрешении
- Выбор Района из районов в Разрешении для Сырья Продукции
- Выбор Продукции из справочника Предприятия, код ОСМ указывается справочно и используется для регламентированного ССД (в ЦСМС)

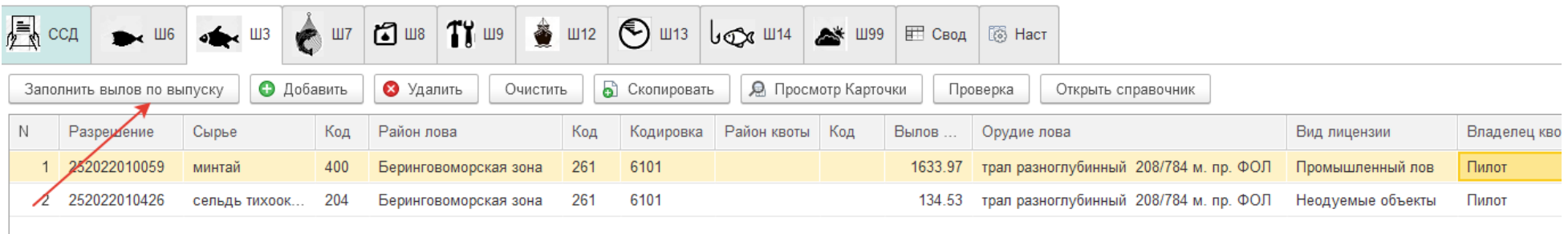

Вылов можно заполнить по выпуску.

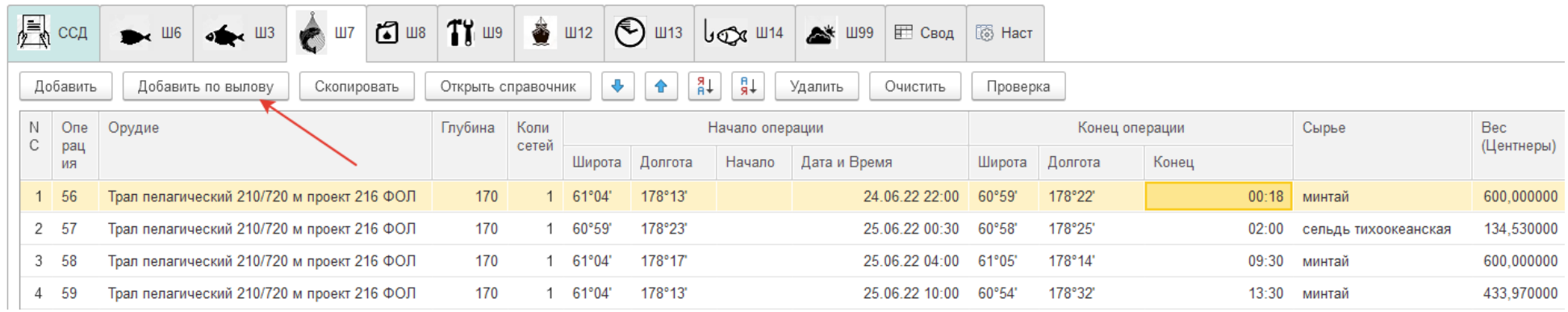

# На закладке Операции (Ш7) можно заполнить табличную часть по вылову

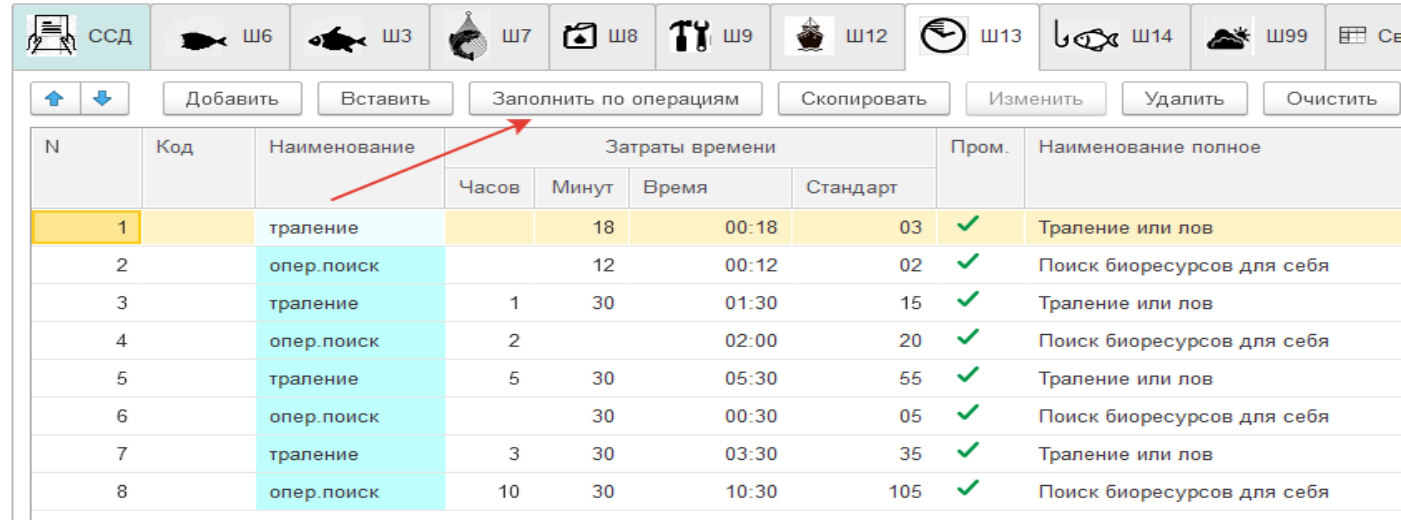

Закладку Затраты календарного времени (Ш13) можно заполнить по операциям

Три варианта ввода: Часы и минуты, Время, Стандарт

Есть настройка для судна – округлять до 24 часов.

Контроль суммы на равенство 24 часам.

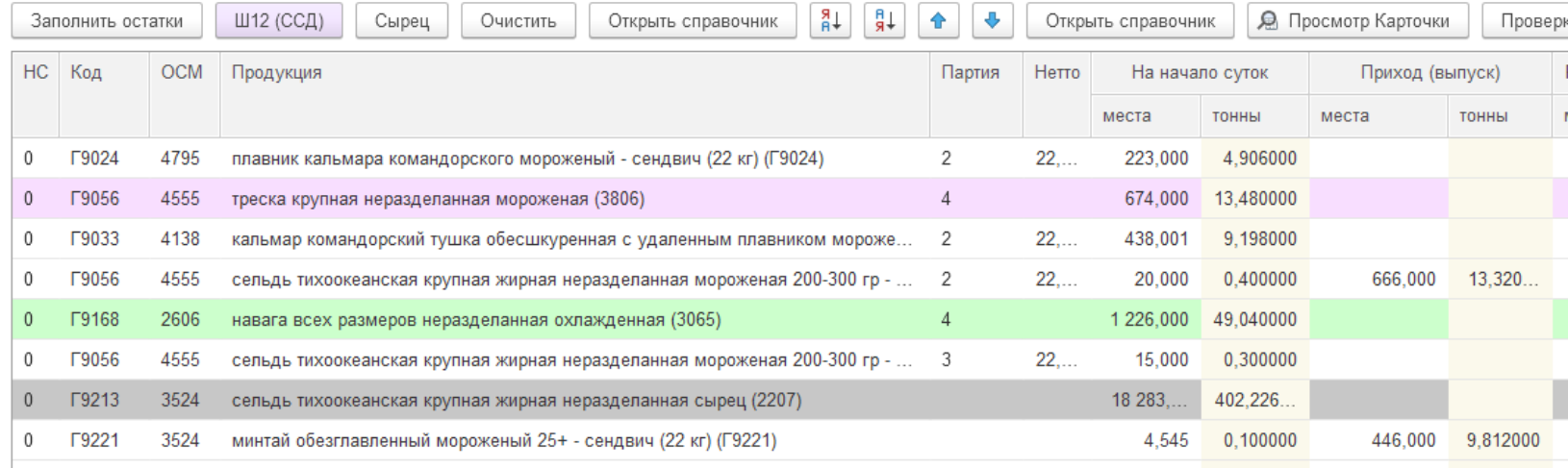

рка

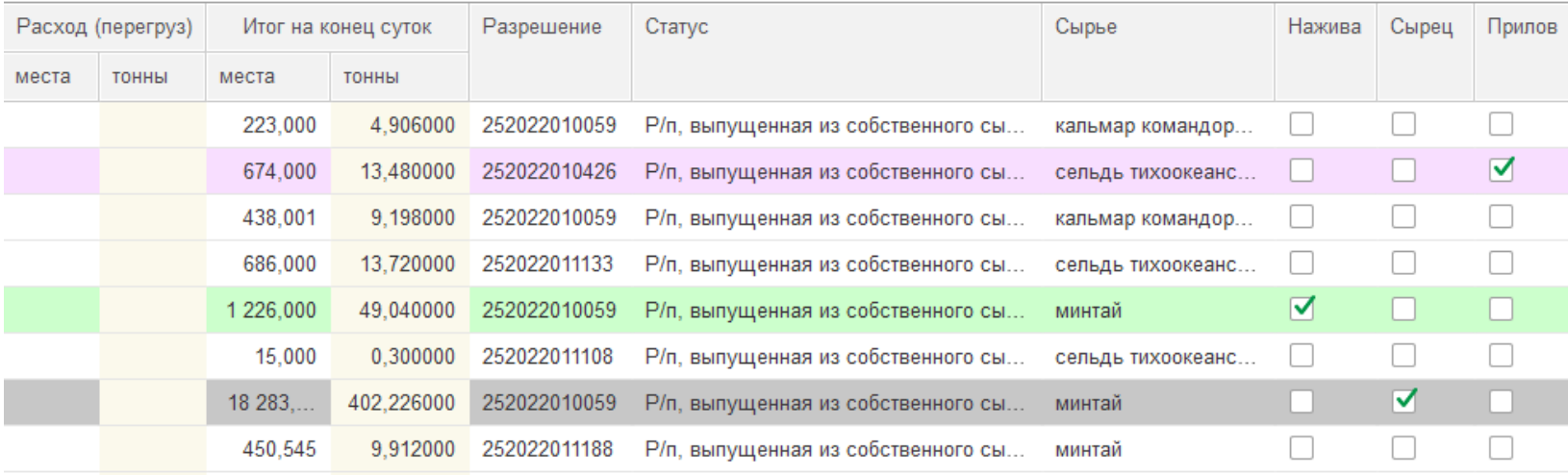

На закладке Остатки (Ш12) отображено движение продукции за сутки

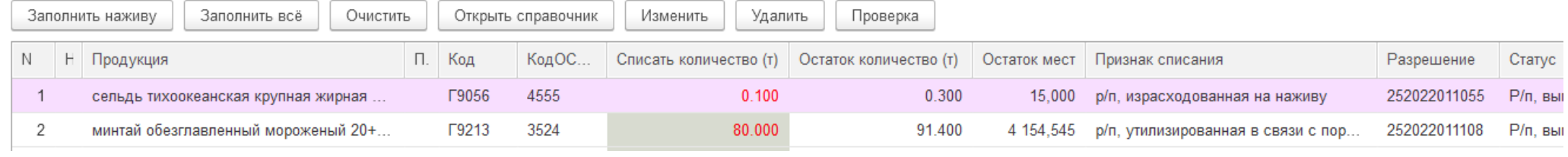

На закладке Списание (Ш14) списывается Продукция на основе остатков

# <span id="page-8-0"></span>Обмен

Ниже приведено главное меню Берега.

Главное меню  $\leftarrow$   $\rightarrow$ 

Движения Производство Разрешения Движение продукции Судовые суточные донесения Разрешения Движение сырья Рейсовое задание Заявление на изменение разрешения Движение тары Технологический журнал

#### Справочники

Организация

Организации

Подразделения

Склады

Пользователи

Должности

Виды документов

Суда Виды состояний судна

Орудия лова

Оборудование судов

Договоры аренды судна

Рейсы

Логотипы

## Номенклатура

Продукция

Сырье

Продукция ОСМ

Продукция чужая

Группы продукции

Размерные группы продукции

Tapa

Виды грузов

Виды продукции

Типы продукции

Упаковки рыбопродукции

Материалы

Договоры закрепления доли квоты

Сборы за пользование объектами ВБР

Отчеты

Отчеты ДВР Отчеты типовые Обработка СС

#### Администрирование

Настройки Обмен с УБД Журнал обменов Подготовка БД Судна Журнал регистрации Корректировка регистров Проверка

Mope Районы Полушария

Квоты

Виды лицензий

Полученные квоты

Экспедиции

#### Производство

Затраты календарного времени Признаки списания Причины корректировки выпуска, вылова Установка коэффициентов рыбообработки С Берега на Суда отправляется информация при изменении данных в справочниках и в разрешениях. Справочники делятся условно на группы

- Организация
- Номенклатура
- Море
- Производство
- Квоты

Для обменов в свою очередь справочники делятся на общие, групповые и индивидуальные. Примеры:

- Индивидуальные
	- Суда
	- Рейсы
	- Разрешения
- Групповые
	- Орудия лова
	- Продукция
	- Сырье
	- Районы
	- Тара
	- и другие
- Общие
	- Организации
	- Затраты календарного времени
	- Признаки списания
	- Виды, Типы и Группы продукции
	- и другие

Изменения в групповых справочниках отправляются только для группы судов.

Групповые справочники – присутствуют в разрешениях. Изменения в справочнике продукции отправляются только на суда, в действующих разрешениях которых есть измененные позиции (элементы справочника).

Например, продукция с кодом Г9214 - присутствует в Разрешениях следующих судов:

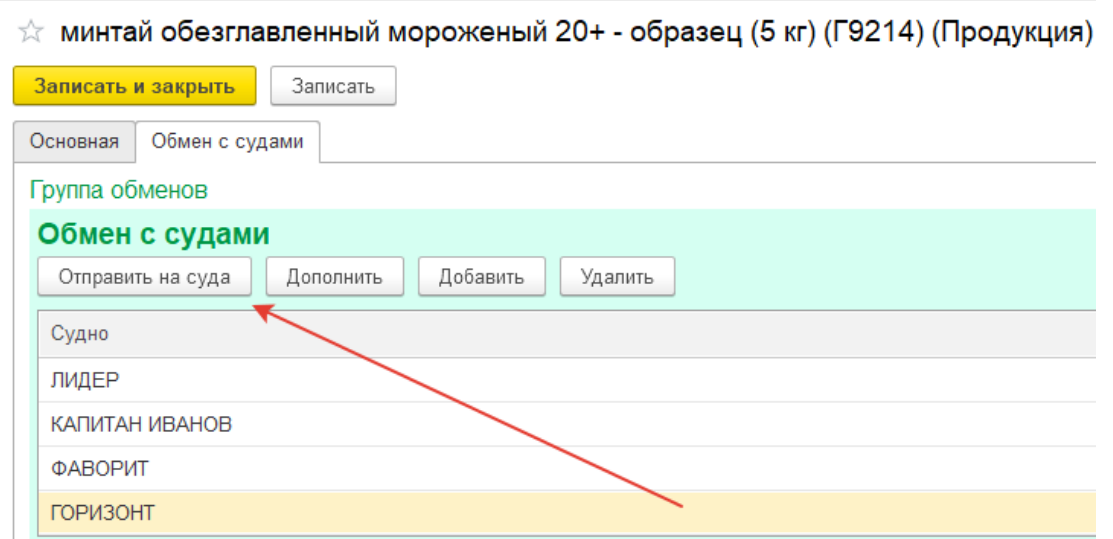

Список перед отправкой можно поправить. Индивидуальные и групповые изменения отправляются на FTP в формате json. Файлы именные.

### **Каналы обмена информацией:**

- 1. Почта
- 2. FTP
- 3. Веб-Сервис

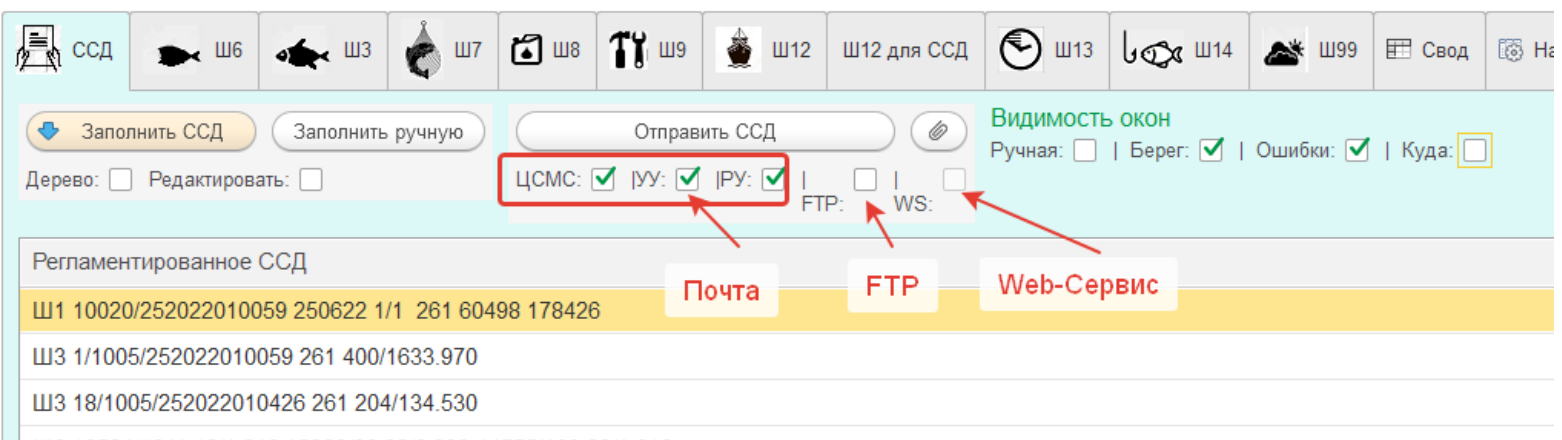

1116 13524/1011 12/1 616 12606/80 00/6 993 14555/133 20/1 010

ССД отправляется согласно взведенным флагам.

#### **События для обмена:**

- 1. Принудительно (кнопка)
- 2. Отправка документа
- 3. Регламентное задание

#### **Регламентное задание**

- 1. Копирует свежие внешние обработки на FTP с Берега
- 2. Обновляет справочники и разрешения с FTP на Суда

#### **Время жизни файлов обмена**

- Обработки постоянно лежат на FTP (копируется на судно, если более свежая дата)
- Именные файлы удаляются после копирования на локальные каталоги
- Файлы общего назначения лежат до момента копирования их всеми адресатами

Ведется журнал. На Берегу известно ситуация по обменам. Информация по обменам приходит в ССД УУ (управленческом)

# ☆ ОбщиеПараметрыНастроек (Параметрынастроек)

 $C$   $\Box$   $\times$ 

![](_page_12_Picture_26.jpeg)

Гибкая настройка получателей почты

Отдельный адрес для ЦСМС

Проверка работоспособности FTP, Почты и Вебсервиса

# <span id="page-13-0"></span>Настройки судна

Настройки есть общие (закладки на рисунке выше). Они добавляются как элементы справочника Настройки и могут передаваться в обменах.

Настройки есть для судна. Эти настройки реализованы на реквизитах справочник судна. Они доступны на судне после обновления конфигурации.

На рисунке ниже для этих настроек видим две закладки. На закладке «Настройки судна» судно может править параметры настройки, на закладке «Настройки берега» только Берег может настроить для этого судна.

На первой закладке судно может править флаг «Использовать» и ФИО капитана.

![](_page_13_Picture_29.jpeg)

# ☆ Афина (Суда) \*

# <span id="page-14-0"></span>Проверка ошибок

Реализована подсистема проверок на корректность данных.

При вводе разрешается заводить Продукцию и Район только для выбранного Разрешения. Исключение Прилов.

Контроль данных есть практически для всех закладок.

Все неточности в данных делятся на Предупреждения и Ошибки

![](_page_14_Picture_32.jpeg)

С ошибками нельзя отправить ССД, но можно сохранить для дальнейшей корректировки.

<span id="page-14-1"></span>Практически контролируются все некорректные данные (на основе многолетнего опыта эксплуатации).

# Отчеты Судна

![](_page_15_Picture_5.jpeg)

# Такой отчет можно получить за период для выделенных ССД (или по отбору)

![](_page_16_Picture_12.jpeg)

## Для контролирующих органов выводится следующий отчет

![](_page_16_Picture_13.jpeg)

Для анализа результатов промысла судно может получать отчеты на основе сводной таблицы

![](_page_17_Figure_1.jpeg)

Данные для отчетов можно выбрать для движений и остатков продукции и сырья: Выпуск, Сдача, Прием, Вылов, Списание, Остатки.

Можно указать строки и колонки таблицы, отметив их флажками и указав последовательность.

## <span id="page-17-0"></span>Отчеты Берега

Отчеты условно разделены на группы:

- Типовые
- Регламентированные
- **Специальные**

Типовые отчеты — это бесконечное множество отчетов, которые могут легко создаваться на основе встроенного генератора из регистров накопления:

- движение продукции
- движение сырья
- движение тары
- движение материалов

![](_page_19_Picture_12.jpeg)

Созданный вновь отчет добавляется в меню.

Также отчеты можно создавать на основе типового в 1С универсального отчета. Пример типового отчета, для периодичности - декада

![](_page_20_Picture_15.jpeg)

# Пример специального отчета (управленческий учет)

![](_page_21_Picture_11.jpeg)

Отчет учитывает объединенный лимит для вылова ВБР (пример, палтусы). Отчет выводится для каждого судна и в целом по организации.

### Отчеты могут выводиться в табличный документ и/или Эксель

![](_page_22_Picture_22.jpeg)

# Резюме

Описана лишь некоторая часть возможностей Судового и Берегового модулей «Созвездие» Модули постоянно совершенствуются на основе запросов управленческого персонала клиентов. Много пожеланий сформулировали пользователи программного обеспечения на судах.